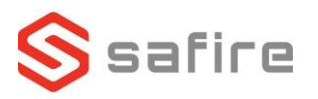

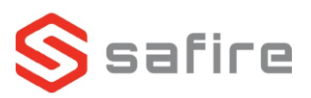

## **Safire Komplet videodørtelefon sæt**

## SF-VI111-IPW-1MF

- Tænd for begge produkter evt. via PoE LAN.
- På skærmen kommer en opstarts guide, start med at lave en Admin kode. o **HUSK** at indtaste en mail.
- Vælge sprog.
- Aktiver DHCP.
- Opret *Registration Password*.
- Aktiver *Guardian Vision* og noter *Verification Code*.
- Tilføj de dørtelefoner som du vil have i systemet.
- Aktiver de dørtelefoner som er på listen, det gøres ved at trykke på tandhjulet ud fra hver.
- Aktiver DHCP på de tilføjede dørtelefoner som du tilføjede, det gøres ved at trykke igen på tandhjulet ud fra hver.

Se mere på www.Safirecctv.com

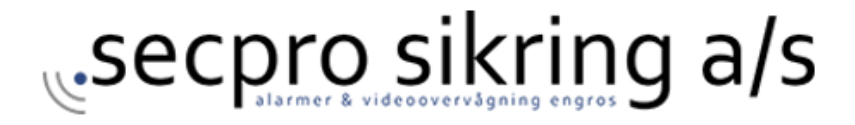